# SENZ WIFI Installera SENZ WIFI för Google Assistant

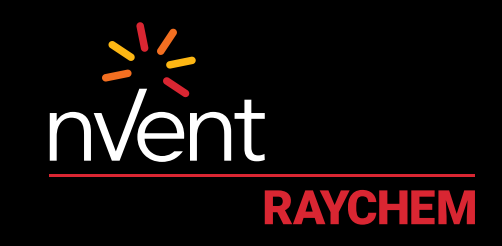

## COMFORT YOU DESERVE

#### **INSTALLATION OCH SYSTEMKRAV**

Gör först följande innan du fortsätter:

- Ladda ner och installera SENZ WIFI-appen på din smartphone (du kan hämta SENZ WIFI-appen på App Store eller Google Play)
- Skapa ett konto i SENZ WIFI-appen med ditt eget användarnamn och lösenord
- Installera och länka minst en SENZ WIFI-termostat
- Bekräfta att du kan styra dina SENZ WIFI-termostater med SENZ WIFI-appen
- Hämta **Google Home-appen** till din smartphone

När du har slutfört ovanstående installationskrav, följ stegen nedan för att aktivera **Google Assistant** för SENZ WIFI-termostaten:

(Obs – skärmbilderna av appen kan variera beroende på vilken smartphone som används)

### **HUR DU AKTIVERAR GOOGLE ASSISTANT FÖR SENZ WIFI-TERMOSTATEN**

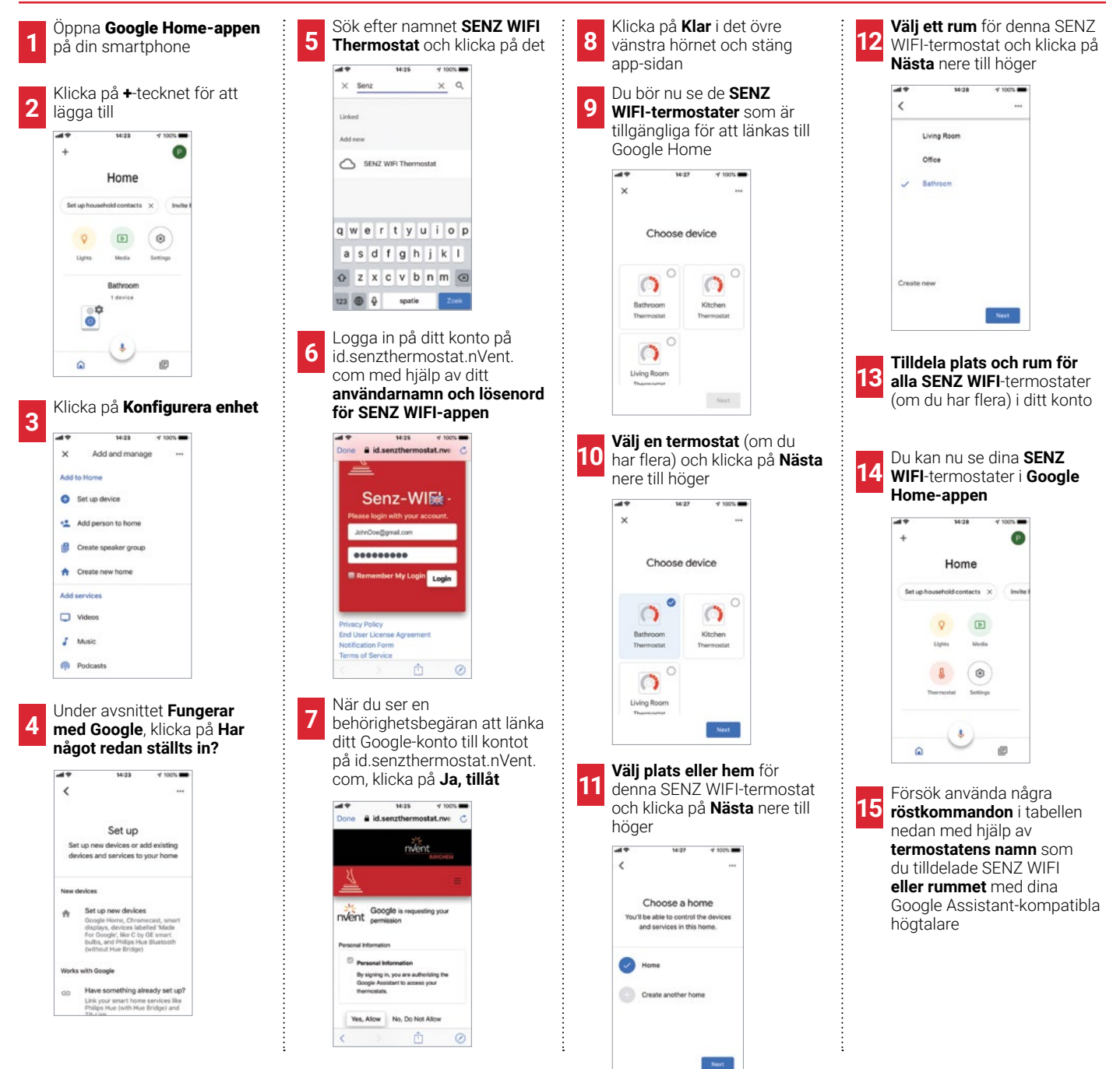

#### **EXEMPEL PÅ RÖSTKOMMANDON**

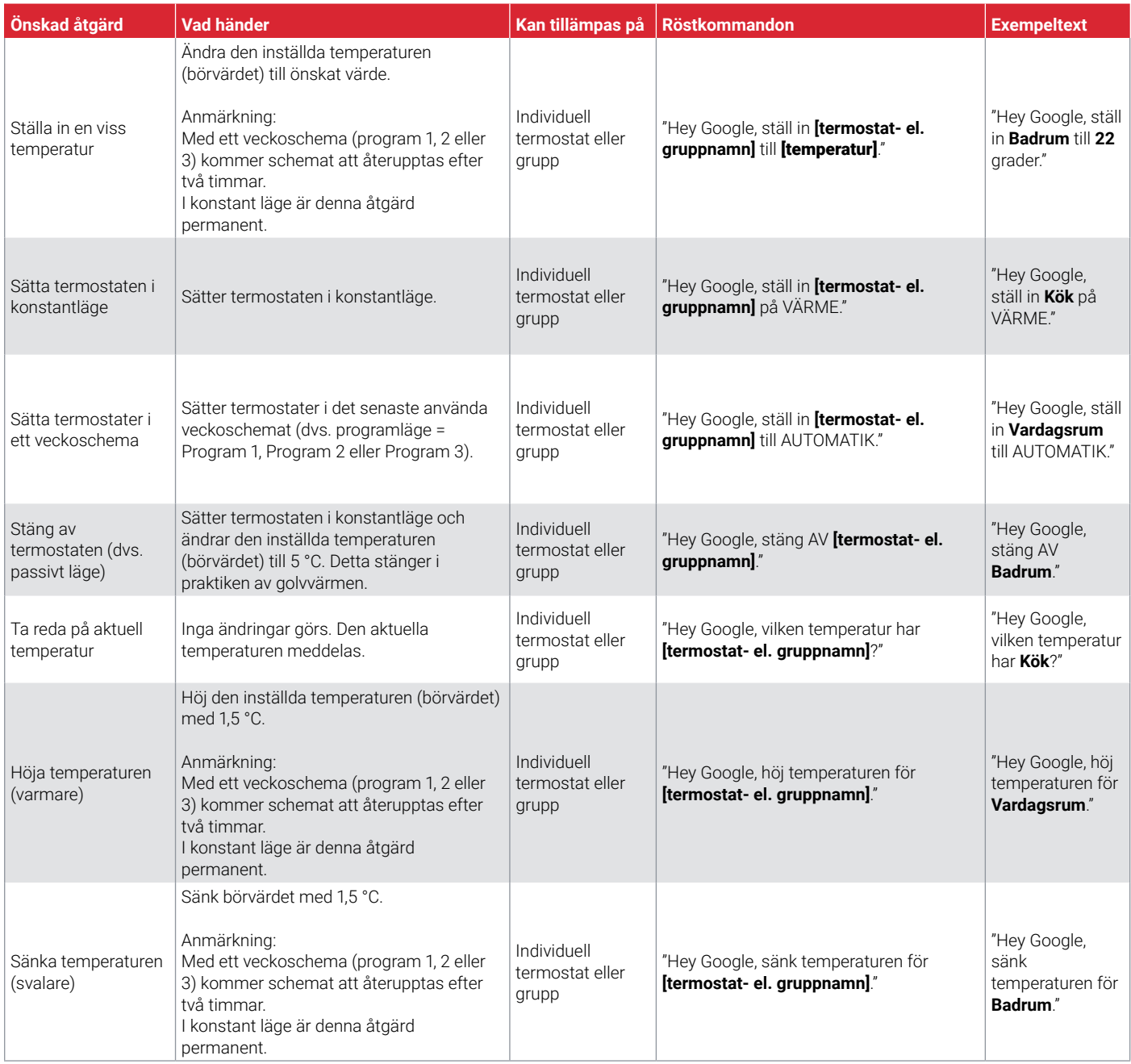

**Sverige**

Tel +46 31 335 58 00 salesse@nVent.com

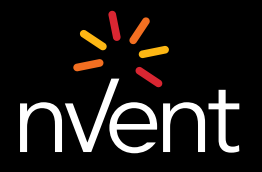

Vår imponerande portfölj av varumärken:CADDY ERICO HOFFMAN

**SCHROFF RAYCHEM** 

**TRACER** 

©2021 nVent. Alla nVent-märken och logotyper ägs eller är licensierade av nVent Services GmbH eller dess dotterbolag. Alla andra varumärken tillhör respektive ägare.<br>nVent förbehåller sig rätten att ändra specifikationer u